# **[Typy inwentaryzacji](https://pomoc.comarch.pl/altum/20241/documentation/typy-inwentaryzacji/)**

Użytkownik ma możliwość zdefiniowania *Typów inwentaryzacji* prowadzonej w Comarch POS

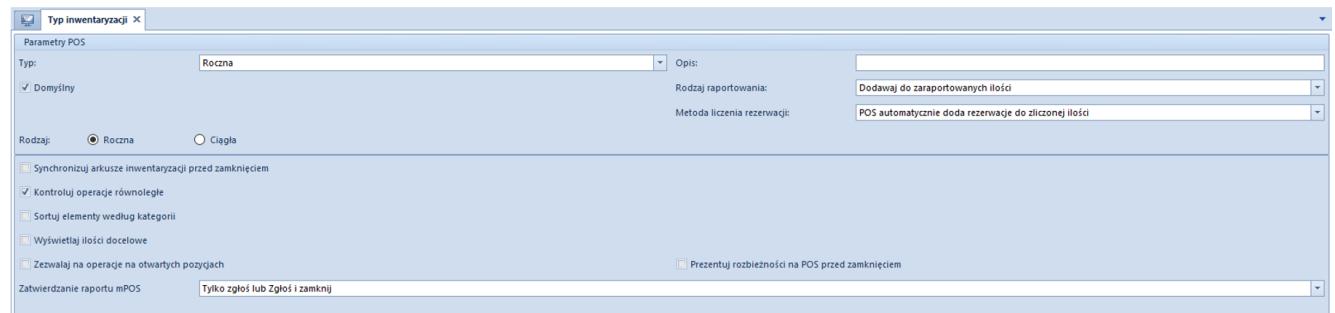

Formularz typu inwentaryzacji

- **Typ** pole z możliwością wyboru jednej z wartości ze słownika uniwersalnego *Typy inwentaryzacji POS*
- **Opis** pole pozwala na wprowadzenie dodatkowych informacji
- **Rodzaj raportu** pole typu lista z możliwością wyboru jednej z opcji: *Dodawaj do zaaportowanych ilości / Nadpisuj zaraportowane ilości*
- **Metoda liczenia rezerwacji** pole typu lista z możliwością wyboru jednej z opcji: P*OS automatycznie doda rezerwacja do zliczonej ilości / Użytkownik sam zliczy rezerwacje*
- **Zatwierdzanie raportu mPOS** pole typu lista z możliwością wyboru jednej z opcji: *Tylko zgłoś lub Zgłoś i zamknij* / *Tylko zgłoś / Zgłoś i zamknij*

# **[Kontrahent domyślny dla](https://pomoc.comarch.pl/altum/20241/documentation/kontrahent-domyslny-dla-centrum-firmy/)**

# **[centrum/firmy](https://pomoc.comarch.pl/altum/20241/documentation/kontrahent-domyslny-dla-centrum-firmy/)**

## **Konfiguracja kontrahenta domyślnego**

Na karcie kontrahenta, na zakładce *Dostępność* dodana została kolumna *Domyślny*. Ustawienie domyślności możliwe jest jedynie do edycji dla operatora należącego do grupy B2\_admin. Dodatkowo, z poziomu wstążki nad listą, dodany dostał przycisk [**Dostępność**] z możliwością globalnego zaznaczenia/odznaczenia parametru dla jednostek struktury firmy.

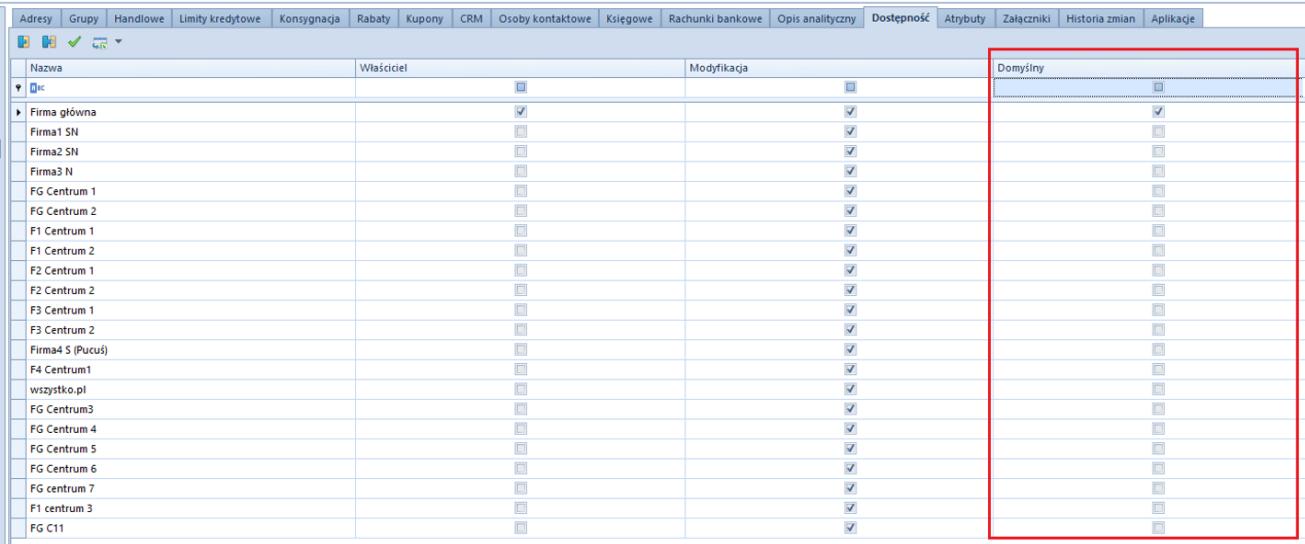

Zakładka Dostępność na karcie kontrahenta

Uwaga

W danym centrum/firmie może być tylko jeden kontrahent domyślny. Ten sam kontrahent może być oznaczony jako domyślny dla wielu centrów/firm.

Na bazach konwertowanych oraz nowo kreowanych, w kolumnie *Domyślny* parametr pozostaje domyślnie zaznaczony dla kontrahenta *Nieokreślonego* dla wszystkich centrów struktury. W przypadku dodawania nowej jednostki struktury domyślnie parametr na karcie kontrahenta jest:

- zaznaczony dla kontrahenta *Nieokreślonego* dla nowo dodanej firmy głównej
- zaznaczony dla kontrahenta *Nieokreślonego* dla nowo dodanego centrum, jeżeli w konfiguracji odznaczony jest parametr *Automatyczne dołączanie nowo dodanego centrum do obiektów w centrum nadrzędnym*
- zaznaczony dla kontrahenta domyślnego dla firmy nadrzędnej dla nowo dodanego centrum, jeżeli w konfiguracji zaznaczony jest parametr *Automatyczne dołączanie nowo dodanego centrum do obiektów w centrum nadrzędnym*

Informacja o powiązanym z centrum/firmą kontrahencie domyślnym jest prezentowana również z poziomu struktury praw.

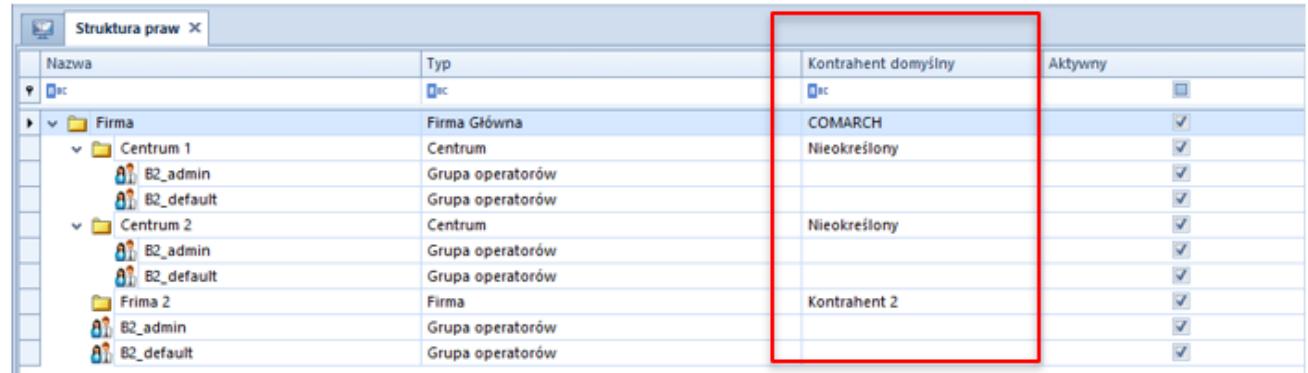

Struktura praw

#### Uwaga

Nie ma możliwości zaznaczenia domyślności na kontrahencie ustawionym jako wewnętrzny dla jakiekolwiek centrum w strukturze. Blokowana jest również możliwość powiązania kontrahenta jako wewnętrznego, jeżeli wcześniej został oznaczony jako domyślny, dla jakiegokolwiek centrum/firmy. W przypadku próby odznaczenia dostępności kontrahenta dla centrum/firmy, dla której został on oznaczony jako domyślny, w systemie wyświetlany jest odpowiedni komunikat o blokadzie takiej operacji do momentu oznaczenia innego kontrahenta jako domyślnego.

### **Obsługa kontrahenta domyślnego na dokumentach**

Od wersji 2023.0 obsługa kontrahenta domyślnego została udostępniona dla dokumentów:

- **zamówień sprzedaży**
- **paragonów**
- **faktur sprzedaży**
- **wydań zewnętrznych**

Podczas dodawania nowego dokumentu system weryfikuje kontrahenta oznaczonego jako domyślny w kontekście centrum/firmie, która jest właścicielem dokumentu i automatycznie pobiera standardowe ustawienia z jego karty (np. warunki handlowe).

W przypadku:

- operacji kasowo-bankowych, dokumentów kompensaty oraz dokumentów FSVV i KFSV generowanych do ZSD i KSD – pobierany jest zawsze kontrahent *Nieokreślony* (niezależnie od ustawień domyślności)
- Tax Free pobierany jest kontrahent z pierwotnego paragonu

#### Uwaga

Nie ma możliwości wygenerowania dokumentu TF do pagonu wystawionego na kontrahenta domyślnego o statusie pomiot gospodarczy.

Dla dokumentów wystawionych na kontrahenta domyślnego zachowana została możliwość edycji danych kontrahenta na dokumencie, jeżeli jest on oznaczony jako domyślny dla centrum będącego właścicielem dokumentu. Analogicznie jak w przypadku kontrahenta nieokreślonego, do edycji na dokumentach w stanie zainicjowanym oraz niezatwierdzonym pozostają następujące pola:

- **Nazwa**
- **Imię**
- **Nazwisko**
- **Prefiks oraz numer NIP**
- **REGON**
- **PESEL**

Edycja danych kontrahenta domyślnego na zatwierdzonych dokumentach obsługiwana jest według standardowego uprawnienia grupy operatorów.

# **[Współpraca z aplikacjami](https://pomoc.comarch.pl/altum/20241/documentation/wspolpraca-z-aplikacjami-7/)**

### **Zestawienie aplikacji, z którymi współpracuje Comarch ERP Altum 2023**

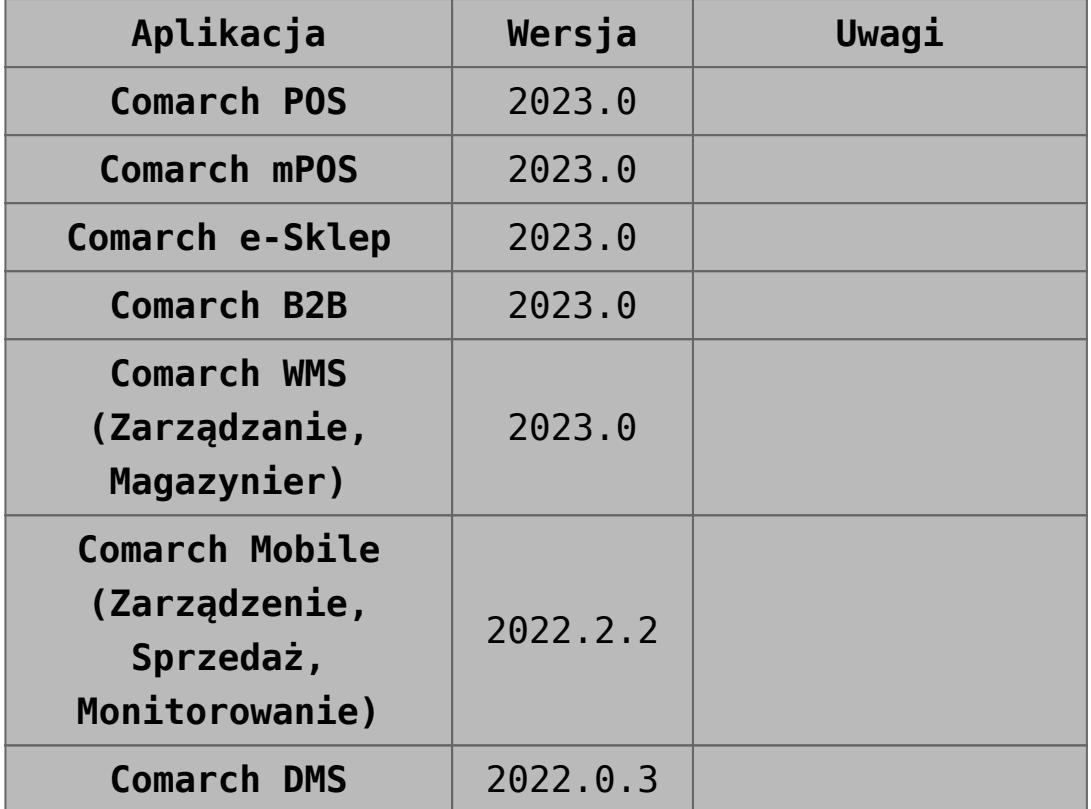

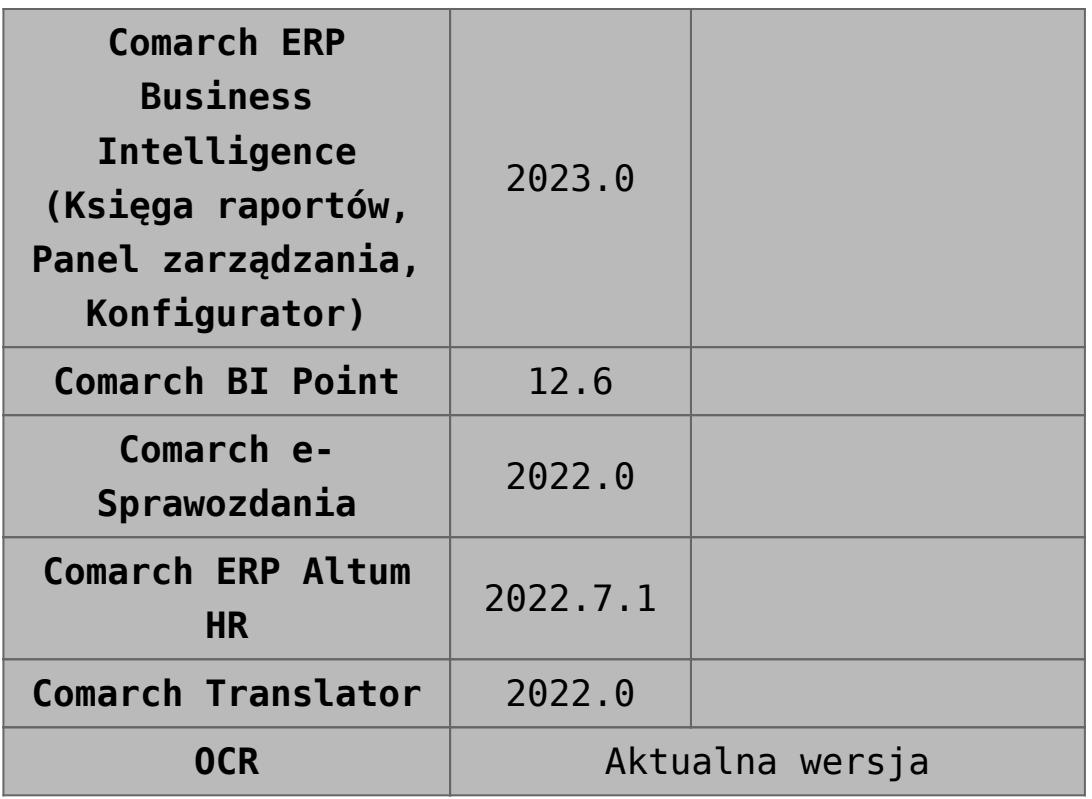

## **[Współpraca z Comarch POS](https://pomoc.comarch.pl/altum/20241/documentation/wspolpraca-z-comarch-pos/)**

# **Kontrahent domyślny**

W nowej wersji Comarch POS dodana została możliwość oznaczenia wybranego kontrahenta jako domyślnego w danym centrum. W tym celu w systemie Comarch ERP Altum na karcie kontrahenta na zakładce *Dostępność* należy zaznaczyć parametr w kolumnie *Domyślny* dla wybranego centrum.

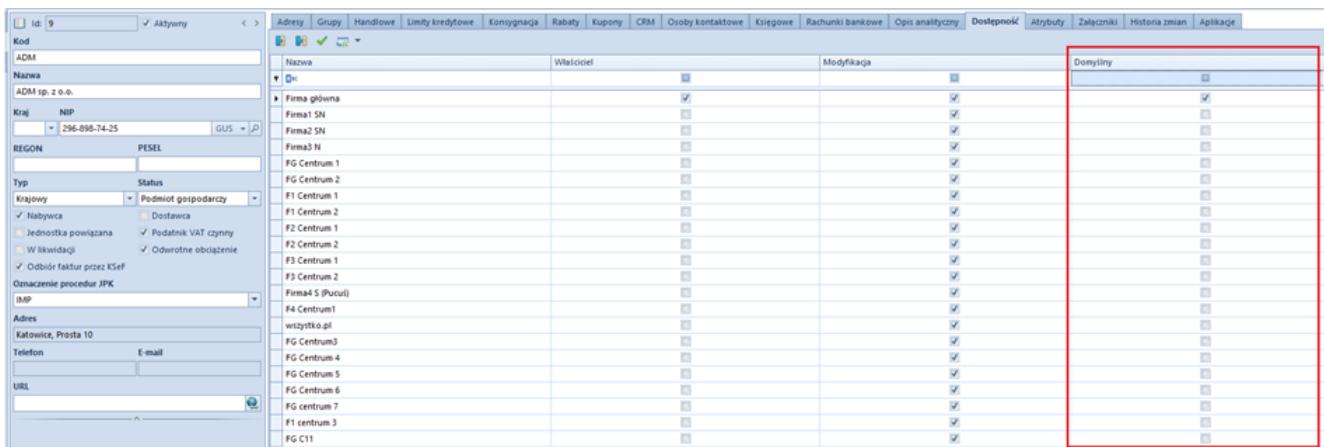

Kolumna Domyślny na karcie kontrahenta

Podczas wysyłki danych z Comarch ERP Altum do Comarch POS zostanie wysłana informacja na temat kontrahenta domyślnego dla centrum, w którym znajduje się synchronizowane stanowisko POS. Taki kontrahent będzie domyślnie pobierany na dokumenty podczas dodawania ich na POS.

# **[Współpraca z Comarch B2B](https://pomoc.comarch.pl/altum/20241/documentation/wspolpraca-z-comarch-b2b/)**

# **Cechy niesłownikowe**

W odpowiedzi na oczekiwania Klientów, w nowej wersji Comarch ERP Altum została dodana możliwość określenia kolejności wysyłania wartości cech niesłownikowych do e-Sklepu. Funkcja ta umożliwia uporządkowanie wartości cech niezależnie od tego, kiedy te wartości zostały zdefiniowane w systemie. W tym celu na karcie artykułu (zakładka *Parametry* → podzakładka *Cechy*) została dodana nowa kolumna LP oraz strzałki umożliwiające zmianę kolejności wartości danej cechy.

| System<br>Główne<br>Sprzedaż<br>Zakup<br>Magazyn     | CRM<br>Księgowość<br>Finanse                                   | Środki trwałe<br><b>BSC</b><br>Raportowanie                        | Budżetowanie<br>Alokacia<br>Oddziały                     | Konfiguracja<br>Elementy<br>Dodatki                                                                                                    | $\left  \mathbf{v} \right $<br>A <i>Q</i> Przeszukaj cały system |
|------------------------------------------------------|----------------------------------------------------------------|--------------------------------------------------------------------|----------------------------------------------------------|----------------------------------------------------------------------------------------------------|------------------------------------------------------------------|
| ₽<br>Ы<br><b>2</b> Odśwież<br>P Dodaj ceche          |                                                                |                                                                    |                                                          |                                                                                                    |                                                                  |
| Zapisz<br>Drukuj<br><b>Historia</b><br>X Usuń cechę  |                                                                |                                                                    |                                                          |                                                                                                    |                                                                  |
|                                                      |                                                                |                                                                    |                                                          |                                                                                                    |                                                                  |
| Ogólne<br>Cechy<br>Wydruki                           |                                                                |                                                                    |                                                          |                                                                                                    |                                                                  |
| 學<br>Artykuł: Kurtka X                               |                                                                |                                                                    |                                                          |                                                                                                    |                                                                  |
| id: 3<br>V Aktywny                                   |                                                                |                                                                    |                                                          | Ogólne Parametry Grupy Zasoby Cenniki Rabaty Komplety Artykułypowiązane Księgowe Opisanalityczny Dostępność Atrybuty Załączniki Historia zmian |                                                                  |
| Kod                                                  | Kody Cechy                                                     |                                                                    |                                                          |                                                                                                    |                                                                  |
| Kurtka                                               | 中XTTTT                                                         |                                                                    | Wartości cechy                                           |                                                                                                    |                                                                  |
| <b>Nazwa</b>                                         | Nazwa cechy                                                    | Wpływa na p Zakup - wym Słownik wartości<br>Typ wartości           | $+$<br>$\boldsymbol{\mathsf{x}}$<br>Cennik               | ◆ 読 ▼                                                                                                    |                                                                  |
| Kurtka<br>Polski<br>Jezyk tłumaczonych treści:       | $\Box$<br><b>D</b> <sub>IC</sub><br>$\overline{\phantom{a}}$   | Ξ<br>$\equiv$<br>$\equiv$                                          | $\Box$<br>Aktywna                                        | Wartość                                                                                                    | LP                                                               |
| Stawka VAT sprzedaży<br>Stawka VAT zakupu            | $\overline{\mathbf{v}}$<br>$\overline{\phantom{a}}$<br>Rozmiar | $\overline{\mathbf{v}}$<br><nieustawiony><br/>Tekst</nieustawiony> | $\Box$<br>$\overline{\mathbf{v}}$<br>$\ddot{\mathbf{v}}$ | <b>B</b> <sub>BC</sub>                                                                                                    |                                                                  |
| $\blacktriangleright$ A 23%<br>A 23%                 | $\overline{\phantom{a}}$                                       |                                                                    | $\vert \Delta \vert$                                     | <b>XS</b>                                                                                                    |                                                                  |
| Kategoria<br>Typ                                     |                                                                |                                                                    | $\overline{\mathbf{v}}$<br>$\overline{\mathbf{v}}$       | $\mathsf{s}$<br>M                                                                                                    |                                                                  |
| $\overline{\phantom{a}}$<br>Towar                    | $\vert \cdot \vert$                                            |                                                                    | $\overline{\mathbf{v}}$                                  | L.                                                                                                    |                                                                  |
| Producent                                            |                                                                |                                                                    | $\overline{\mathbf{v}}$                                  | XL                                                                                                    |                                                                  |
|                                                      | $\cdots$                                                       |                                                                    | $\overline{\mathbf{v}}$                                  | 2XL                                                                                                    |                                                                  |
| Numer katalogowy<br>Marka                            |                                                                |                                                                    |                                                          |                                                                                                    |                                                                  |
| $\overline{ }$                                       | $\boxed{\times}$                                               |                                                                    | $\times$<br>Edytuj filtr                                 |                                                                                                    | Edytuj filtr                                                     |
| <b>Kod CN</b><br>Kraj pochodzenia<br>$\cdots$        | Partie<br>$\cdots$                                             |                                                                    | <b>ALCOHOL</b>                                           |                                                                                                    | $\checkmark$                                                     |
| Marża minimalna<br>Jednostka podstawowa              | <b>2 □ ▼</b>                                                   |                                                                    |                                                          |                                                                                                    |                                                                  |
| $0,00$ $\div$ szt                                    |                                                                |                                                                    |                                                          |                                                                                                    |                                                                  |
| Procedura JPK<br>Grupa towarowa JPK                  | Rozmiar $\triangle$                                            |                                                                    |                                                          |                                                                                                    |                                                                  |
| $\vert \mathbf{v} \vert$                             | 2XL<br>$\overline{\phantom{a}}$<br>'n                          | ls.<br>M<br>L.<br>m                                                | xL<br>XS<br>m<br>$\Box$<br>m                             |                                                                                                    |                                                                  |
| Kolejka pobierania zasobów                           |                                                                |                                                                    |                                                          |                                                                                                    |                                                                  |
| <b>FIFO</b>                                          | $\overline{\phantom{a}}$                                       |                                                                    |                                                          |                                                                                                    |                                                                  |
| √ Podlega rabatom<br>Artykuł wagowy<br>Rabat od ceny |                                                                |                                                                    |                                                          |                                                                                                    |                                                                  |
| V Uwzględnij w skoncie                               |                                                                |                                                                    |                                                          |                                                                                                    |                                                                  |
| Edycja nazwy                                         |                                                                |                                                                    |                                                          |                                                                                                    |                                                                  |
| Bon                                                  |                                                                |                                                                    |                                                          |                                                                                                    |                                                                  |
|                                                      |                                                                |                                                                    |                                                          |                                                                                                    |                                                                  |

Cechy na karcie artykułu

# **Pobieranie limitu kredytowego kontrahenta z grupy kontrahentów**

W nowej wersji Comarch ERP Altum zostało umożliwione pobieranie limitu kredytowego dla nowo utworzonego kontrahenta w e-Sklepie z grupy kontrahentów, do której dany kontrahent należy.

Na formularzu centrum typu e-Commerce na zakładce *Synchronizacja* został dodany nowy parametr *Pobierz limit kredytowy kontrahenta z grupy*. Po zaznaczeniu, którego limit na nowododanym kontrahencie pobierany jest zgodnie z ustawieniami z formularza grupy, do której należy dany kontrahent.

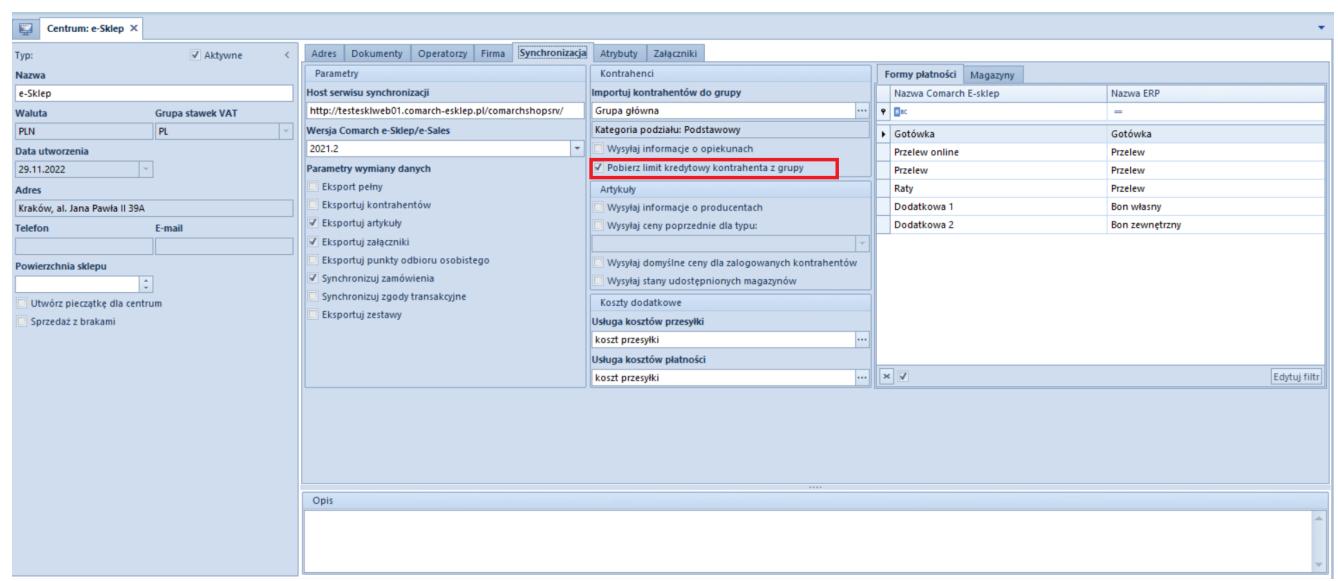

Synchronizacja w konfiguracji centrum e-Sklepu

# **[Logistyka](https://pomoc.comarch.pl/altum/20241/documentation/logistyka-10/)**

# **Kontrahent domyślny dla centrum/firmy**

W odpowiedzi na oczekiwania Klientów, w wersji 2023.0 wprowadzona została możliwość wskazania kontrahenta jako domyślnego dla danego centrum. Dzięki takiemu oznaczeniu, wybrany kontrahent będzie domyślnie pobierany na zainicjowane dokumenty w danym centrum.

### **Konfiguracja kontrahenta domyślnego**

Na karcie kontrahenta, na zakładce *Dostępność* dodana została kolumna *Domyślny*. Ustawienie domyślności możliwe jest jedynie do edycji dla operatora należącego do grupy B2\_admin. Dodatkowo, z poziomu wstążki nad listą, dodany dostał przycisk [**Dostępność**] z możliwością globalnego zaznaczenia/odznaczenia parametru dla jednostek struktury firmy.

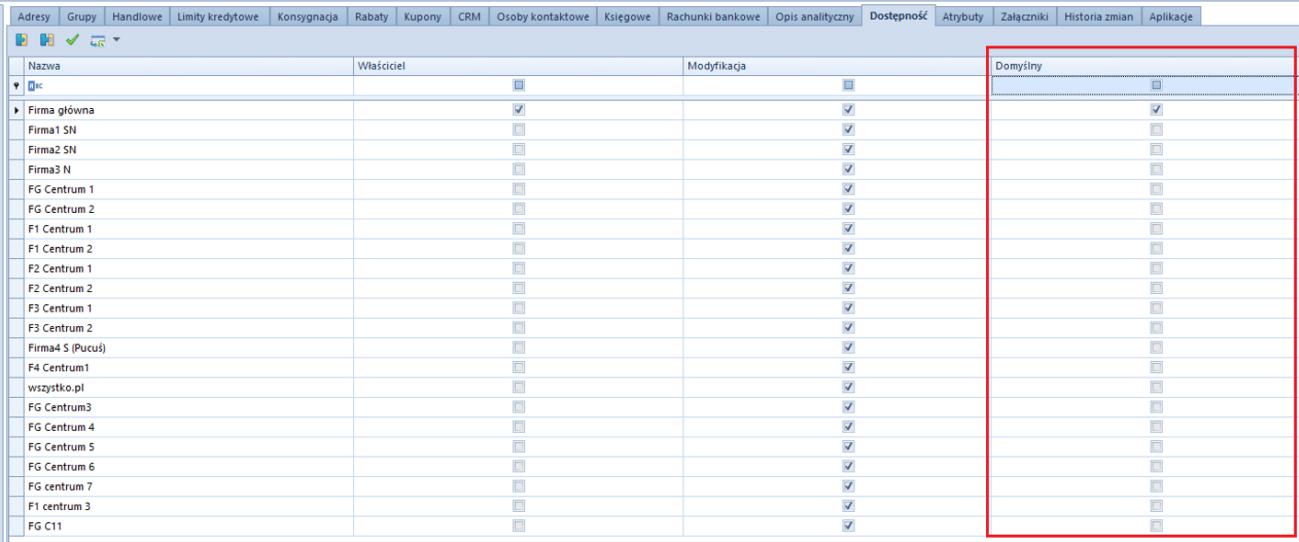

Zakładka Dostępność na karcie kontrahenta

#### Uwaga

W danym centrum/firmie może być tylko jeden kontrahent domyślny. Ten sam kontrahent może być oznaczony jako domyślny dla wielu centrów/firm.

Na bazach konwertowanych oraz nowo kreowanych, w kolumnie *Domyślny* parametr pozostaje domyślnie zaznaczony dla kontrahenta *Nieokreślonego* dla wszystkich centrów struktury. W przypadku dodawania nowej jednostki struktury domyślnie parametr na karcie kontrahenta jest:

- zaznaczony dla kontrahenta *Nieokreślonego* dla nowo dodanej firmy głównej
- zaznaczony dla kontrahenta *Nieokreślonego* dla nowo dodanego centrum, jeżeli w konfiguracji odznaczony jest parametr *Automatyczne dołączanie nowo dodanego centrum do obiektów w centrum nadrzędnym*
- zaznaczony dla kontrahenta domyślnego dla firmy nadrzędnej dla nowo dodanego centrum, jeżeli w konfiguracji zaznaczony jest parametr *Automatyczne*

*dołączanie nowo dodanego centrum do obiektów w centrum nadrzędnym*

Informacja o powiązanym z centrum/firmą kontrahencie domyślnym jest prezentowana również z poziomu struktury praw.

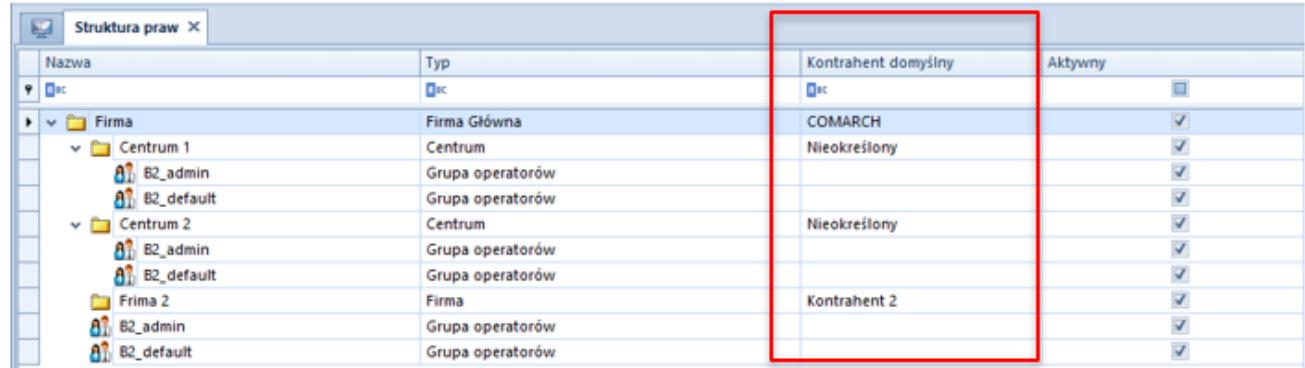

#### Struktura praw

#### Uwaga

Nie ma możliwości zaznaczenia domyślności na kontrahencie ustawionym jako wewnętrzny dla jakiekolwiek centrum w strukturze. Blokowana jest również możliwość powiązania kontrahenta jako wewnętrznego, jeżeli wcześniej został oznaczony jako domyślny, dla jakiegokolwiek centrum/firmy. W przypadku próby odznaczenia dostępności kontrahenta dla centrum/firmy, dla której został on oznaczony jako domyślny, w systemie wyświetlany jest odpowiedni komunikat o blokadzie takiej operacji do momentu oznaczenia innego kontrahenta jako domyślnego.

### **Obsługa kontrahenta domyślnego na dokumentach**

Od wersji 2023.0 obsługa kontrahenta domyślnego została udostępniona dla dokumentów:

- **zamówień sprzedaży**
- **paragonów**
- **faktur sprzedaży**
- **wydań zewnętrznych**

Podczas dodawania nowego dokumentu system weryfikuje kontrahenta oznaczonego jako domyślny w kontekście centrum/firmie, która jest właścicielem dokumentu i automatycznie pobiera standardowe ustawienia z jego karty (np. warunki handlowe).

W przypadku:

- operacji kasowo-bankowych, dokumentów kompensaty oraz dokumentów FSVV i KFSV generowanych do ZSD i KSD – pobierany jest zawsze kontrahent *Nieokreślony* (niezależnie od ustawień domyślności)
- Tax Free pobierany jest kontrahent z pierwotnego paragonu

Uwaga

Nie ma możliwości wygenerowania dokumentu TF do pagonu wystawionego na kontrahenta domyślnego o statusie pomiot gospodarczy.

Dla dokumentów wystawionych na kontrahenta domyślnego zachowana została możliwość edycji danych kontrahenta na dokumencie, jeżeli jest on oznaczony jako domyślny dla centrum będącego właścicielem dokumentu. Analogicznie jak w przypadku kontrahenta nieokreślonego, do edycji na dokumentach w stanie zainicjowanym oraz niezatwierdzonym pozostają następujące pola:

- **Nazwa**
- **Imię**
- **Nazwisko**
- **Prefiks oraz numer NIP**
- **REGON**
- **PESEL**

Edycja danych kontrahenta domyślnego na zatwierdzonych dokumentach obsługiwana jest według standardowego uprawnienia grupy operatorów.

## **[Wspólne](https://pomoc.comarch.pl/altum/20241/documentation/wspolne-8/)**

# **Comarch Monitoring Logów**

Wraz z wydaniem najnowszej wersji Comarch ERP Altum została wydana aplikacja **Comarch Monitoring Logów**. Jest to narzędzie działające w przeglądarce internetowej mające wspomóc Klientów oraz Partnerów w zakresie monitorowania oraz obsługi błędów zgłaszanych przez zainstalowane aplikacje Comarch. W pierwszej wersji aplikacja monitoruje komponent Comarch ERP Altum oraz usługę synchronizacji Comarch Data Service. W przyszłości, w kolejnych wersjach, będą dodawane kolejne komponenty, które będzie można monitorować za pomocą aplikacji.

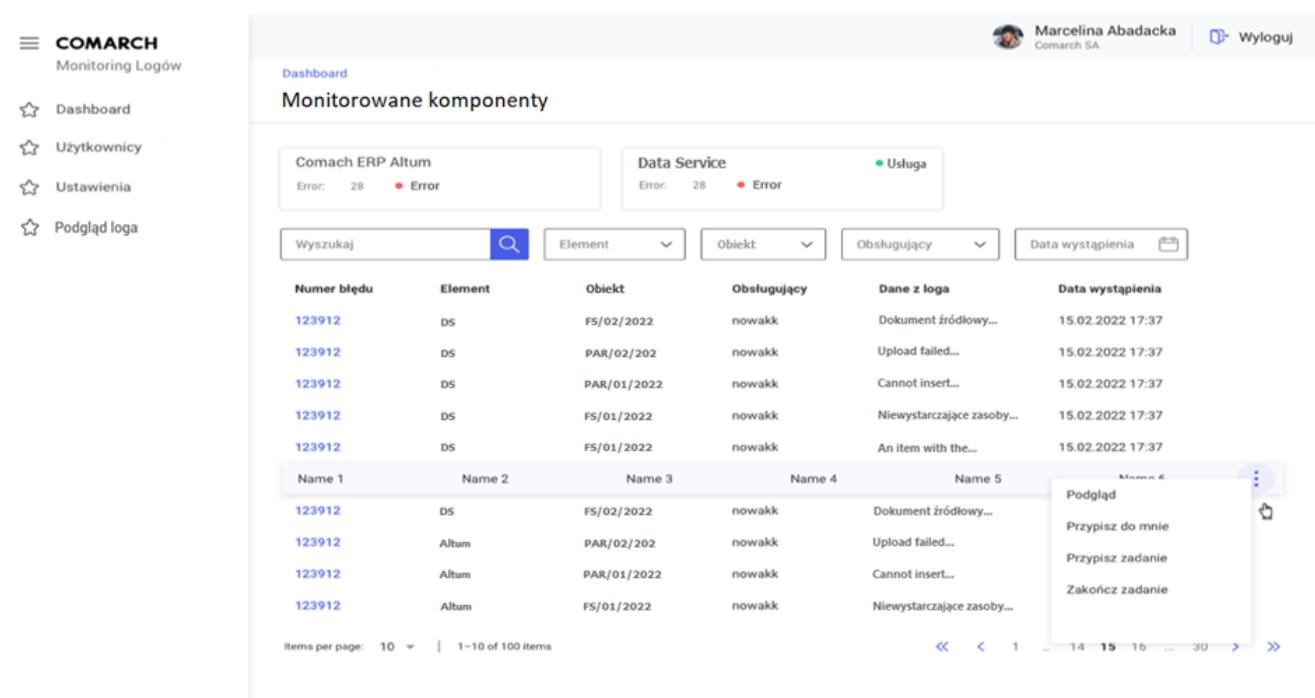

Główny pulpit narzędzia Monitoring logów

Główne funkcjonalności jakie posiada aplikacja Comarch Monitoring Logów:

- Monitorowanie aplikacji Comarch poprzez sygnalizowanie błędów
- Weryfikację logów związanych ze zgłaszanymi błędami
- Możliwość zdalnego pobierania logów (na żądanie)
- Wysyłanie alertów na e-mail
- Konfigurację uprawnień użytkowników aplikacji

# **[Instalacja](https://pomoc.comarch.pl/altum/20241/documentation/instalacja/)**

Pobieranie oraz instalacja Comarch ERP Altum odbywa się za pomocą aplikacji Comarch ERP Auto Update.

Opis aplikacji oraz jej funkcjonalności jest dostępny na dedykowanej stronie:<https://pomoc.comarch.pl/autoupdate/>

Pobieranie i instalacja Comarch ERP Altum została opisana w artykule:

[https://pomoc.comarch.pl/autoupdate/documentation/dodawanie-i](https://pomoc.comarch.pl/autoupdate/documentation/dodawanie-i-konfiguracja-produktu-na-przykladzie-comarch-erp-altum/)[konfiguracja-produktu-na-przykladzie-comarch-erp-altum/](https://pomoc.comarch.pl/autoupdate/documentation/dodawanie-i-konfiguracja-produktu-na-przykladzie-comarch-erp-altum/)

# **[Współpraca z aplikacjami](https://pomoc.comarch.pl/altum/20241/documentation/wspolpraca-z-aplikacjami-6/)**

**Zestawienie aplikacji, z którymi**

### **współpracuje Comarch ERP Altum 2022.5**

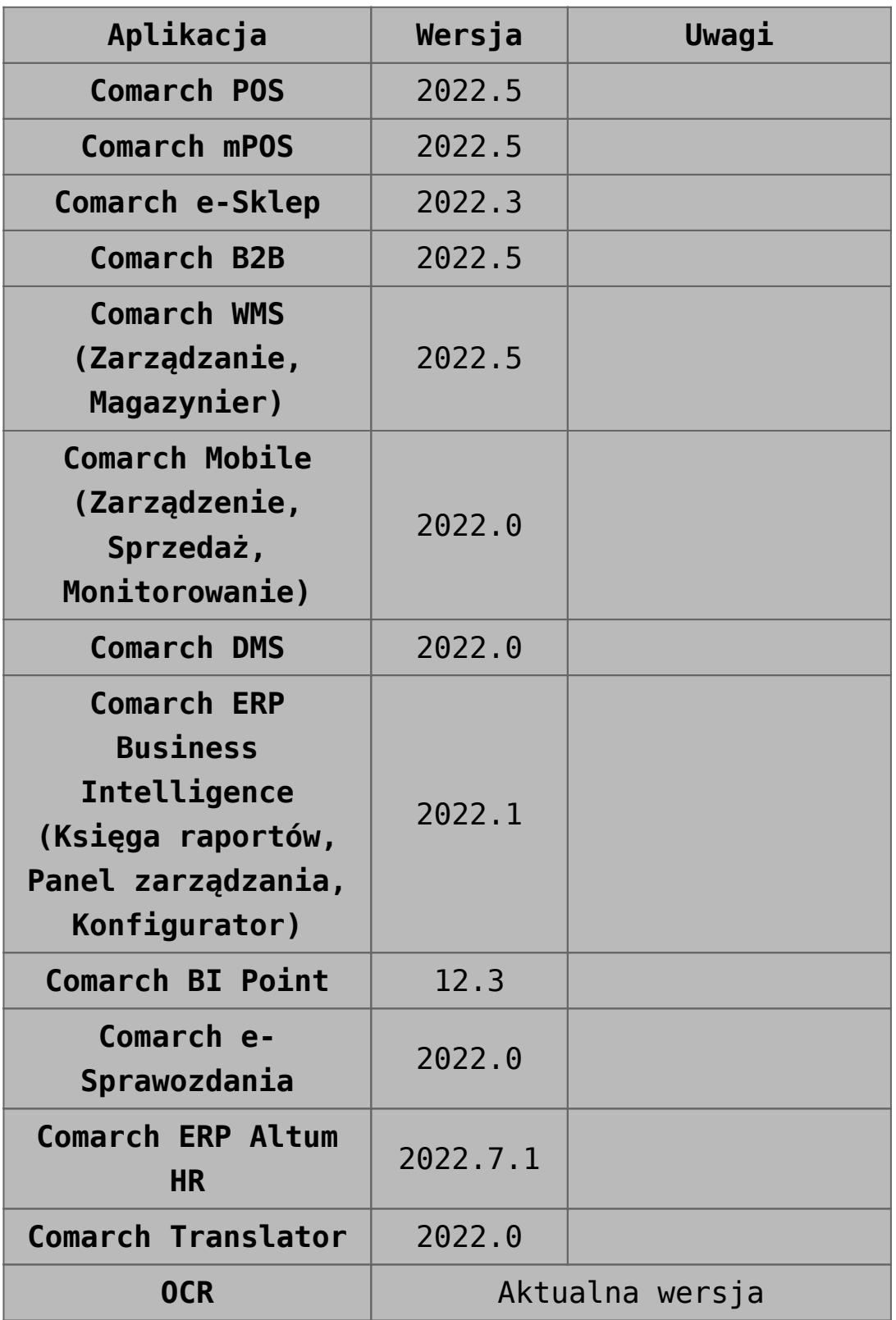

## **[Współpraca z e-Commerce](https://pomoc.comarch.pl/altum/20241/documentation/wspolpraca-z-e-commerce-3/)**

# **Atrybuty techniczne**

W odpowiedzi na oczekiwania Klientów, zostało umożliwione włączanie lub wyłączanie konfiguracji widoczności atrybutów na poszczególnych centrach typu e-commerce.

Do oznaczania atrybutów został wykorzystany istniejący parametr *Podgląd* znajdujący się w sekcji związanej z e-Sklepem. Na nowo wykreowanych bazach danych parametr ten jest domyślnie odznaczony. Parametr możemy zaznaczyć niezależnie od tego, czy atrybut został już użyty na obiekcie, czy nie.

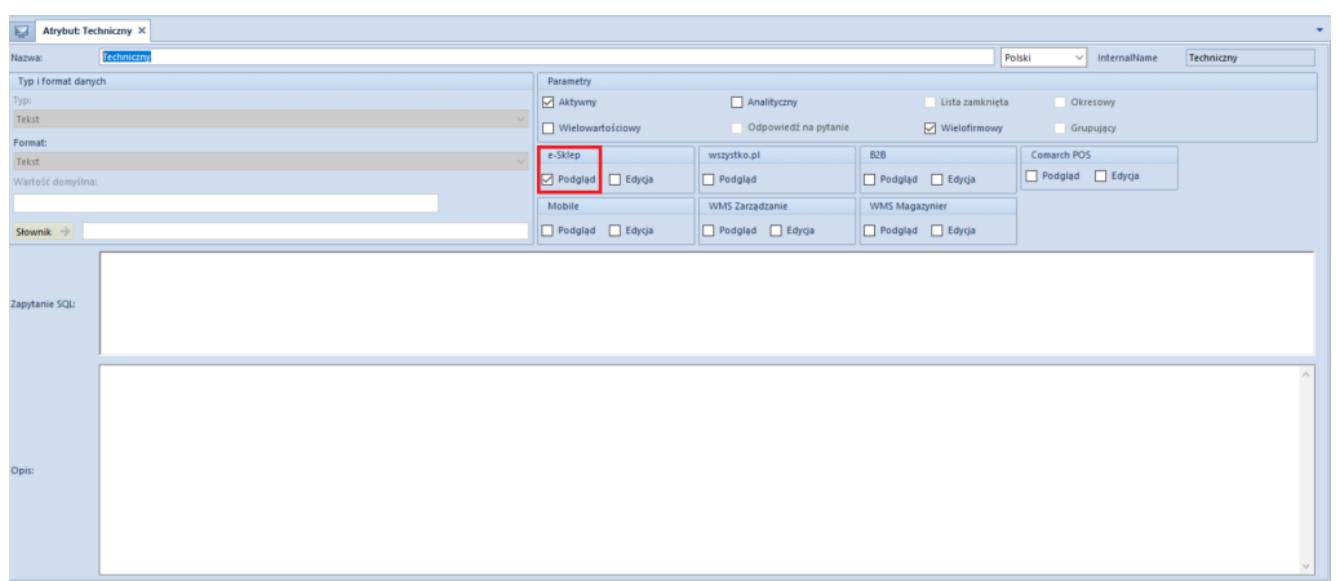

Oznaczenie atrybutu jako Techniczny za pomocą parametru Podglad

W przypadku:

- **odznaczenia parametru** atrybuty nie są wysyłane do e-Sklepu
- **zaznaczenia parametru** zachodzi zmiana sposobu prezentacji atrybutów na liście obiektów na wzór prezentacji dla atrybutów Wielofirmowych oraz wysłanie

atrybutu do e-Sklepu.

Zostały wprowadzone również zmiany na formularzu *Lista atrybutów -> Lista obiektów* dla obiektów o nazwie *Artykuł* oraz *Grupa artykułów*. Warunki dla atrybutu z zaznaczonym parametrem *Podgląd* to:

- W oknie *Struktura firmy* wyświetlane są tylko centra typu e-commerce oraz firma nadrzędna, w której takie centra zostały utworzone
- Dodana została kolumna *Atrybut techniczny*, która jest widoczna i dostępna do edycji tylko dla centrów typu ecommerce. Dla firm nadrzędnych kolumna *Atrybut techniczny* jest nieaktywna. W przypadku:
	- **zaznaczenia parametru i zapisania zmian** występuje wysyłanie parametru do e-Sklepu
	- **odznaczenia parametru i zapisania zmian** występuje zatrzymanie wysyłania parametru do e-Sklepu

Dodatkowo podczas zapisywania zmian na liście obiektów wyświetlony zostanie stosowny komunikat. W przypadku:

- **zaznaczenia parametru** "W celu zastosowania zmian w e-*Sklepie należy wykonać synchronizację artykułów*"
- **odznaczenia parametru** "W celu zastosowania zmian w e-*Sklepie należy wykonać pełną synchronizację*"

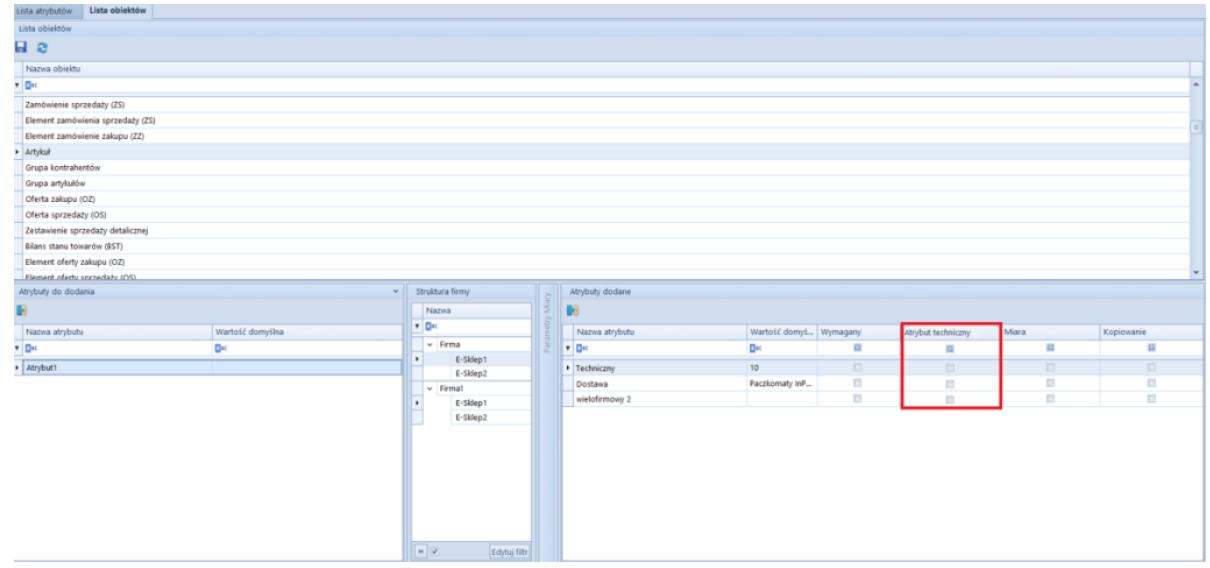

# **Wysyłanie gotowych zestawów do e-Sklepu**

Zostało umożliwione przesyłanie gotowych zestawów z Altum do e-Sklepu, tworzonych na podstawie zdefiniowanych w systemie Comarch ERP Altum rabatów pakietowych.

Na formularzu centrum typu e-Commerce na zakładce Synchronizacja został dodany nowy parametr *Eksportuj zestawy* odpowiadający za włączanie funkcjonalności synchronizacji utworzonych zestawów dla e-sklepu.

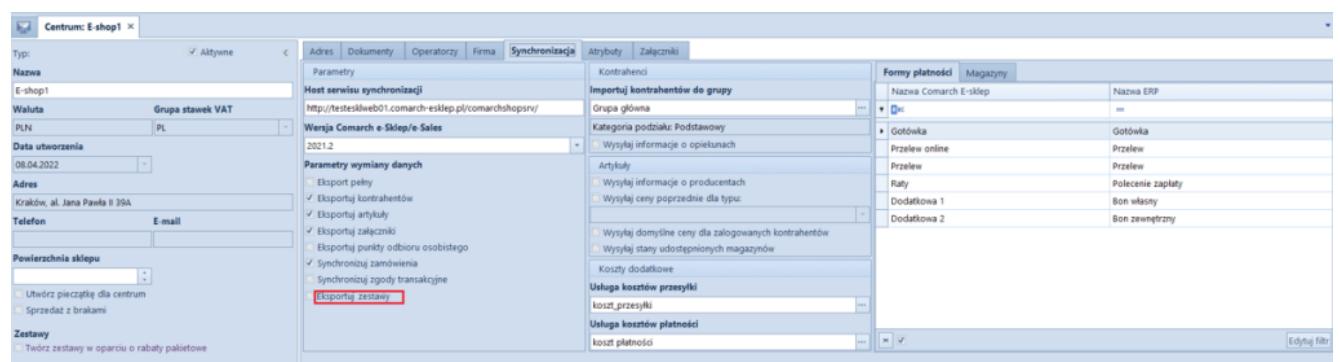

Zakładka Synchronizacja w konfiguracji centrum e-Sklepu

Na szczegółach rabatu (*Sprzedaż* -> *Rabaty* -> *Szczegóły rabatu* -> zakładka *Artykuły*) w sekcji *Artykuły dodatkowe/Gratisy* została dodana nowa kolumna *LP* która odpowiada za kolejność elementów (artykułów) wyświetlanych w zestawie oraz strzałki góra/dół umożliwiające zmianę kolejności artykułów/grup artykułów znajdujących się na liście.

Dodatkowo został dodany parametr *Zestaw dla e-sklep* decydujący o tym, czy na podstawie danego rabatu ma być tworzony i wysyłany zestaw dla e-sklepu oraz parametr *Zezwalaj na edycję i częściową realizację zestawu*, który określa, czy można modyfikować elementy zestawu oraz czy można zrealizować

sprzedaż w przypadku braku wystarczających zasobów.

| <sup>2</sup> rima<br>$\sim$                                                                                                    |                                                                       | IESKLEP_202207131 CDN/Tomasz.Kulczyk - Comarch ERP Altum 2022.5 |                      | <b>Robert</b>       |                     |                                        |                                             | $\begin{array}{ccccc}\n\circ & \theta & \Pi\n\end{array}$ |
|----------------------------------------------------------------------------------------------------|-----------------------------------------------------------------------|-----------------------------------------------------------------|----------------------|---------------------|---------------------|----------------------------------------|---------------------------------------------|-----------------------------------------------------------|
| Glösne Sprzedaż Załup Magazyn CRM Finanse Księgowość Środki trwałe BSC Raportowanie Budżetowanie Alokacja Oddziały Dodatki Konfiguracja Ogólne |                                                                       |                                                                 |                      |                     |                     |                                        | A Q Przeszukaj cały system                  | $P+$                                                      |
| <b>GB</b> Dodaj grupe<br>Dodaj grupo                                                                                                    |                                                                       |                                                                 |                      |                     |                     |                                        |                                             |                                                           |
| н<br>ng p                                                                                                    | œ                                                                     |                                                                 |                      |                     |                     |                                        |                                             |                                                           |
| Zapisz<br>Dodnj X Usuń<br>Dodaj X Usuń                                                                                                    | Procesy<br>$BPM -$                                                    |                                                                 |                      |                     |                     |                                        |                                             |                                                           |
| Artykuly podstawowe<br>Artykuly dodatkowe<br>Optime                                                                                            | Zadania kontekstowe                                                   |                                                                 |                      |                     |                     |                                        |                                             |                                                           |
| $\overline{\omega}$<br>Saczegóły rabatu: X Lista artykułów   Synchronizacja z ERP                                                              |                                                                       |                                                                 |                      |                     |                     |                                        |                                             |                                                           |
| o                                                                                                    | < Kontrahenci Artykuły Formy platności Centra Atrybuty Historia zmian |                                                                 |                      |                     |                     |                                        |                                             |                                                           |
| Priorytet                                                                                                    | Artyksky                                                              |                                                                 |                      |                     |                     |                                        |                                             |                                                           |
| $0$ $\rightarrow$ Aldywny                                                                                                    | $+ 3 \times 2.$                                                       |                                                                 |                      |                     |                     |                                        |                                             |                                                           |
| Nazwa                                                                                                    | Kod artykułu/grupy                                                    | Min. Rość pozycji                                               | Nazwa artykułu/grupy | Rođzaj rabatu       | note                | Wartość rabatu                         | 1.05                                        |                                                           |
| ast grati                                                                                                    | $\bullet$ D <sub>K</sub>                                              | D×                                                              | DH                   | $\sim$              | D <sub>K</sub>      | D-                                     | D <sub>K</sub>                              |                                                           |
| Jezyk tłumaczonych treści:<br>Polski<br>$\sim$                                                                                                 | · O Laptopy                                                           |                                                                 | 1,0000 Laphopy       | Procentowy          | $\vert \cdot \vert$ | 1,0000                                 | 5,00%                                       | Wszystkie                                                 |
| Typ rabatu<br>Pakiet staly<br>l wi                                                                                                    |                                                                       |                                                                 |                      |                     |                     |                                        |                                             |                                                           |
| Promocja kuponowa                                                                                                    |                                                                       |                                                                 |                      |                     |                     |                                        |                                             |                                                           |
| Karta lojainościowa                                                                                                    |                                                                       |                                                                 |                      |                     |                     |                                        |                                             |                                                           |
| Definiowanie rodzaju rabatu                                                                                                    |                                                                       |                                                                 |                      |                     |                     |                                        |                                             |                                                           |
| Na artykulach/artykulach dodatkowych<br>$\vert \cdot \vert$                                                                                    | x                                                                     |                                                                 |                      |                     |                     |                                        |                                             | Edyna Film                                                |
| Rozbijanie rabatu na elementy pakietu                                                                                                    |                                                                       |                                                                 |                      |                     |                     |                                        |                                             |                                                           |
| <b>Brak</b>                                                                                                    | Artykuły dodatkowe/Gratisy                                            |                                                                 |                      |                     |                     |                                        |                                             |                                                           |
| Obowiązuje do<br>Obowiązuje od<br>$-20.07.2022$<br>19.07.2022                                                                                  | $9 \times 10^{-4}$<br><u> 등</u> -                                     |                                                                 |                      |                     |                     |                                        |                                             |                                                           |
| Ograniczenie harmonogramem                                                                                                    | Ked artykułu/grupy                                                    | Nazwa artykułu/grupy                                            | Min. ilość pozycji   | Wymagany            |                     | Rodzaj rabatu                          | Warteść rabatu                              |                                                           |
| Waluta                                                                                                    | $+ 0$                                                                 | D×<br>DK                                                        |                      | $\Box$              |                     |                                        | D×                                          |                                                           |
| PLN<br>$\overline{a}$                                                                                                    | · Klaviatura1                                                         | Klawiatura1                                                     | 1,0000               | ×                   |                     | 1,0000 Procentowy                      | $\vert \cdot \vert$                         | 20,00%                                                    |
| Sposób Iaczenia z poprzednim                                                                                                    | Torba na laptop1<br>Myszka1                                           | Torba na laptop1<br>Myszka1                                     | 1,0000<br>1,0000     | $\overline{a}$<br>× |                     | 1,0000 Procentowy<br>1,0000 Procentowy |                                             | 20,00%<br>20,00%                                          |
| Dodaj                                                                                                    | Myszka4                                                               | Myszka4                                                         | 1,0000               | ×                   |                     | 1,0000 Procentowy                      |                                             | 20,00%                                                    |
| Uwzględniaj rabaty nagłówka                                                                                                    |                                                                       |                                                                 |                      |                     |                     |                                        |                                             |                                                           |
| / Zestaw dia e-sklep<br>Zezwalaj na edycję i częściową realizację zestawu                                                                      |                                                                       |                                                                 |                      |                     |                     |                                        |                                             |                                                           |
|                                                                                                    |                                                                       |                                                                 |                      |                     |                     |                                        |                                             |                                                           |
|                                                                                                    |                                                                       |                                                                 |                      |                     |                     |                                        |                                             |                                                           |
|                                                                                                    |                                                                       |                                                                 |                      |                     |                     |                                        |                                             |                                                           |
|                                                                                                    |                                                                       |                                                                 |                      |                     |                     |                                        |                                             |                                                           |
|                                                                                                    |                                                                       |                                                                 |                      |                     |                     |                                        |                                             |                                                           |
|                                                                                                    |                                                                       |                                                                 |                      |                     |                     |                                        |                                             |                                                           |
|                                                                                                    |                                                                       |                                                                 |                      |                     |                     |                                        |                                             |                                                           |
|                                                                                                    |                                                                       |                                                                 |                      |                     |                     |                                        |                                             |                                                           |
|                                                                                                    |                                                                       |                                                                 |                      |                     |                     |                                        |                                             |                                                           |
|                                                                                                    | $=$ $ v $                                                             |                                                                 |                      |                     |                     |                                        |                                             | Edyluj filtr                                              |
|                                                                                                    | Opis                                                                  |                                                                 |                      |                     |                     |                                        |                                             |                                                           |
|                                                                                                    |                                                                       |                                                                 |                      |                     |                     |                                        |                                             |                                                           |
|                                                                                                    |                                                                       |                                                                 |                      |                     |                     |                                        |                                             |                                                           |
|                                                                                                    |                                                                       |                                                                 |                      |                     |                     |                                        |                                             |                                                           |
| Lista rabatów > Szczegóły rabatu:                                                                                                    |                                                                       |                                                                 |                      |                     |                     |                                        | C Brak połączenia z usługą sirzynki zadań - |                                                           |

Formularz Szczegóły rabatu

Na liście rabatów (*Sprzedaż* -> *Rabaty*) została dodana nowa kolumna *Zestaw dla e-sklep* prezentująca, czy na formularzu *Szczegóły rabatu* aktywowano opcję *Zestaw dla e-sklep* dla danego rabatu.

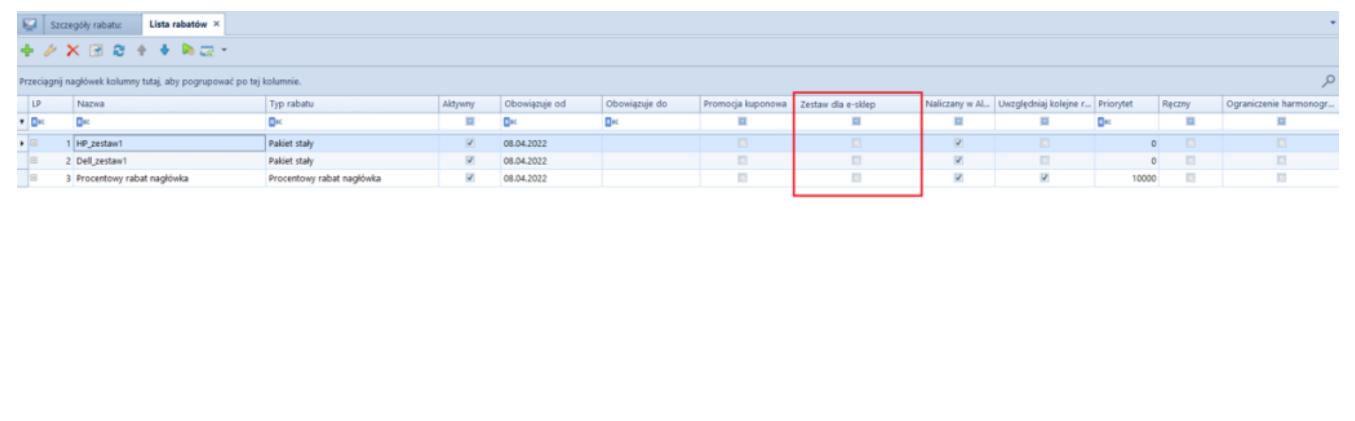

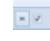

Parametr Zestaw dla e-sklep na liście rabatów